# **ADVANTECH** IPMI-2000 IPMI Module, AST2600 Chipset Startup Manual

Before you begin installing your card, please make sure that the following items have been shipped:

- 1. IPMI-2000 module x 1
- 2. Startup manual x 1 P/N: 2042200000 3. Warranty Card x 1 P/N: 2190000902
- 4. VGA cable x 1 P/N: 1700020950-01
- 5. Post x 3 P/N: 1910003770-01
- 6. Screw x 6 P/N: 19350304A0

If any of these items are missing or damaged, please contact your distributor or sales representative immediately.

## **Packing List Contract Contract Contract Contract Contract Contract Contract Contract Contract Contract Contract Contract Contract Contract Contract Contract Contract Contract Contract Contract Contract Contract Contrac**

## General Features

- **• Out of band (OS independent)**
- **• User management**
- **• Remote control**
- **• System health**
- **• Maintenance**

### **ASMB Support List**

ASMB-587G2-00A1

ASMB-587G4-00A1

**Note:** For more ASMB support list, please visit our website.

## Mechanical and Environmental

- **• Dimensions:** 218 mm x 122 mm
- **• Power supply type:** 5 VSB
- **• Power requirements:** 5 VSB @ 55mA
- **• Operating temperature:** 0 ~ 60° C
- **• Operating humidity:** 60° C @ 85% RH, Non-Condensing
- **• Storage temperature:** -40 ~ 85° C
- **• Storage humidity:** 60° C @ 95% RH, Non-Condensing
- **• Weight:** 20 g

## **Connectors**

There are three connectors on the module and one of them is used to connect with ASMB. The below table lists the functions of these connectors.

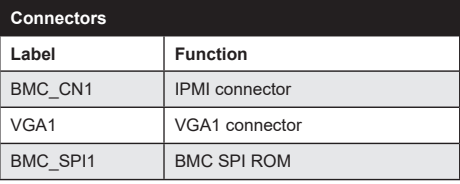

For more information on this and other Advantech products, please visit our website at:

#### **http://www.advantech.com**

#### http://www.advantech.com/eplatform

For technical support and service, please visit our support website at:

#### http://support.advantech.com

This manual is for the IPMI-2000 Series.

Part No. 2042200000 Printed in China

1st Edition August 2021

## **Installation Guide**

- 1. Please connect IPMI module to the ASMB BMC2 connector using the following steps.
	- 1). Connect BMC2 with the screw holes on your ASMB. If your ASMB is ASMB-587, you will find two screw holes around BMC2.

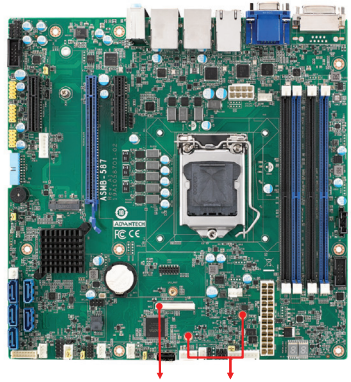

BMC2 Screw holes

*Figure1: Locations of BMC2 & Screw holes on ASMB*

 2). Connect BMC\_CN1 with screw holes on IPMI-2000.

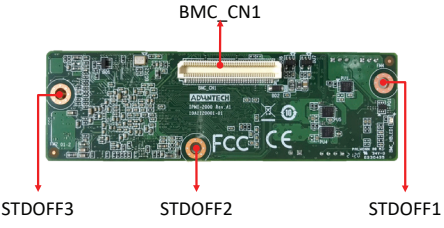

*Figure 2: Locations of BMC1 & standoffs on module*

 3). Lock the posts onto the screw holes on ASMB, then connect the ASMB and IPMI-2000 with BMC\_CN1 connector.

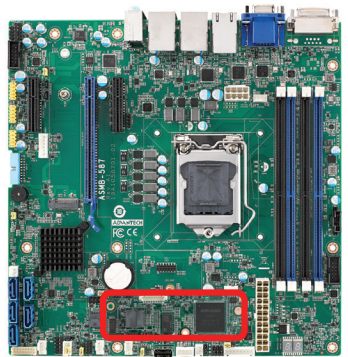

*Figure 3: Assembling module*

 4). Align the holes and fix securely with the screws.

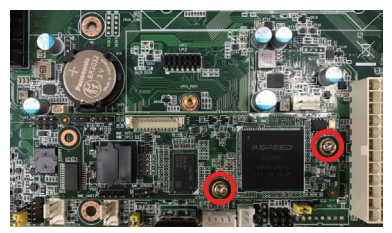

*Figure 4: Fixing the screws*

2. After setting up the hardware configuration, users should also complete the BIOS settings. Please check the information below to find out corresponding instructions to enable the IPMI function.

Enter Server Mgmt, "BMC Support" and "Wait for BMC" are [Enabled] as default setting.

|                             | Aptio Setup - AMI                                           |     |
|-----------------------------|-------------------------------------------------------------|-----|
|                             | Main Advanced Chipset Security Boot Save & Exit Server Mgmt |     |
| <b>BMC Self Test Status</b> | PASSED                                                      |     |
| BMC Interface(s)            | KCS, USB                                                    | com |
| <b>BMC Support</b>          | [Enabled]                                                   |     |
| Wait For BMC                | [Enabled]                                                   |     |
| <b>BMC</b> counter          | [8]                                                         |     |

*Figure 5: BMC support setting*

 Enter BMC network configuration, the default Configuration Address source is [Unspecified]. Change Address source to [Static], there is a default IP address for user settings the first time.

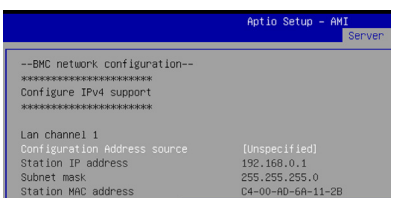

*Figure 6: BMC network configuration setting*

**Note:** At first time initialing IPMI-2000, it may take up to one minute before posting BIOS. When F/W is ready, the LED light of module will be flashing.

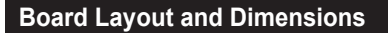

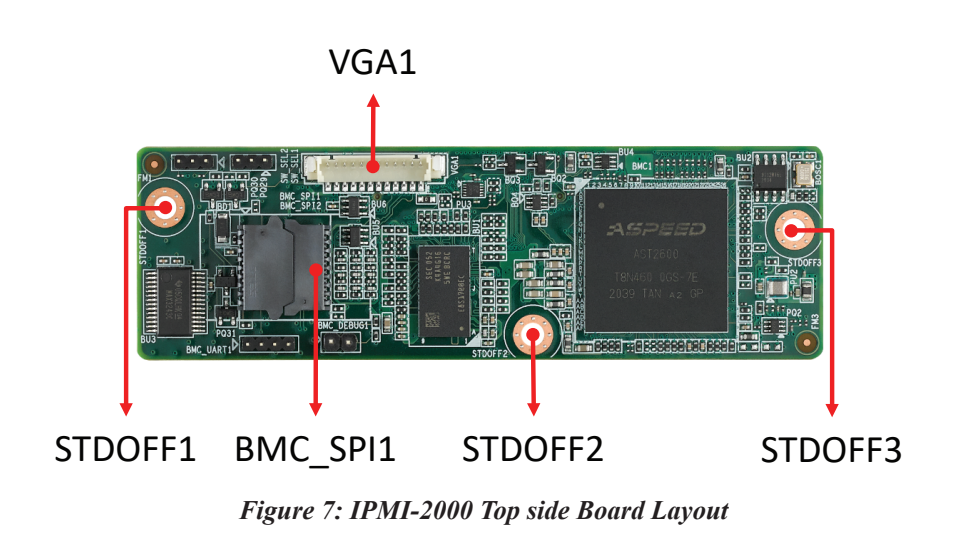

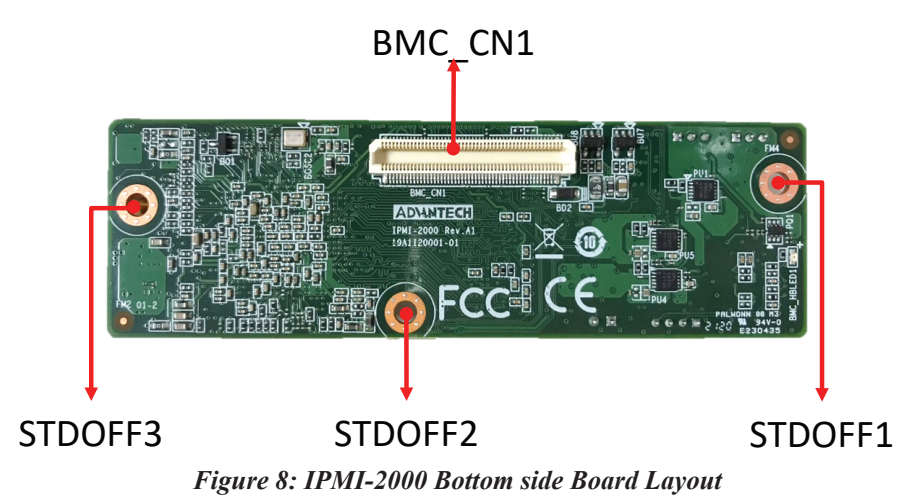